# **Network Threat Detection at the University of Chicago**

David Jordan on behalf of the UChicago MWT2 Team

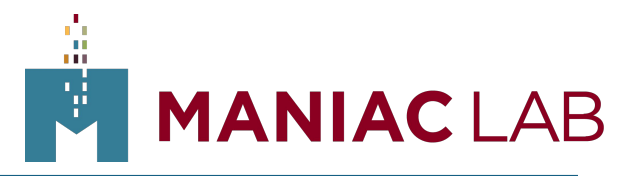

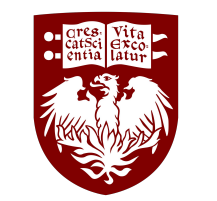

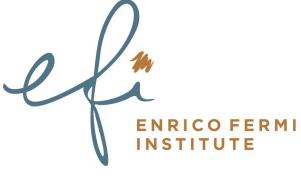

1

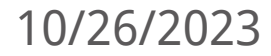

### Who we are

- Midwest Tier 2: A tier 2 research computing site for the US ATLAS grid
	- Provide compute and storage resources for the CERN ATLAS project
	- We also host an analysis facility for interactive user resources
	- Offices in MCP and data center for MWT2 at 6045 Kenwood Pod-C
- Under the Worldwide LHC Computing Grid (WLCG) umbrella
	- All ATLAS computing grids and CERN projects (ATLAS, CMS, etc.)
- WLCG has their own Security Operations Center (SOC)
	- Focus on security at CERN, but also plans and models for WLCG at large
	- UChicago MWT2 team has primarily worked with

### Reasoning

- Security becoming more important
	- University of Chicago has been clamping down on IT security and we can collaborate with them
- WLCG Security Operations Center at CERN wants to build a collaborative security group within the WLCG & research communities
- Work with the SOC on building a standardized model for new sites to join with as little effort as possible
- Share our build so others can use it as a reference

### Project Goals

- Analyze **all** network traffic in  $\epsilon$  out of our ATLAS computing facility at Uchicago
- **Develop** specific, relevant threat intelligence
- Cooperate and **communicate with ITS Security** more easily about network attacks against our infrastructure
- Share any threat intelligence with WLCG SOC
- Use intelligence other sites have gathered to better protect ourselves
- Coordinate on global attacks within the research  $\epsilon$  education community
- Provide input for *traceability and response policies* within the research community

### Equipment Setup at UChicago

- 2x bare metal machines for running Zeek w/ 2x 100Gb BlueField-2 NICs, 2x AMD EPYC 74F3 24-Core Processor, and 132GB RAM
- 1x 60/40 LC duplex fiber taps
- 2x Juniper QFX10002 in a virtual router each with 2x100Gb links to the WAN
	- In an active/backup configuration
- One machine per Juniper QFX10k switch in our racks in 6045 S Kenwood Pod-C. Each using half the 60/40 tap
- We purchased the nodes with enough CPU and memory to have multiple processes per interface capturing network traffic and writing output to logs
- Virtual machine running MISP (Malware Information Sharing Platform) on our VM stack

### Setup Diagram

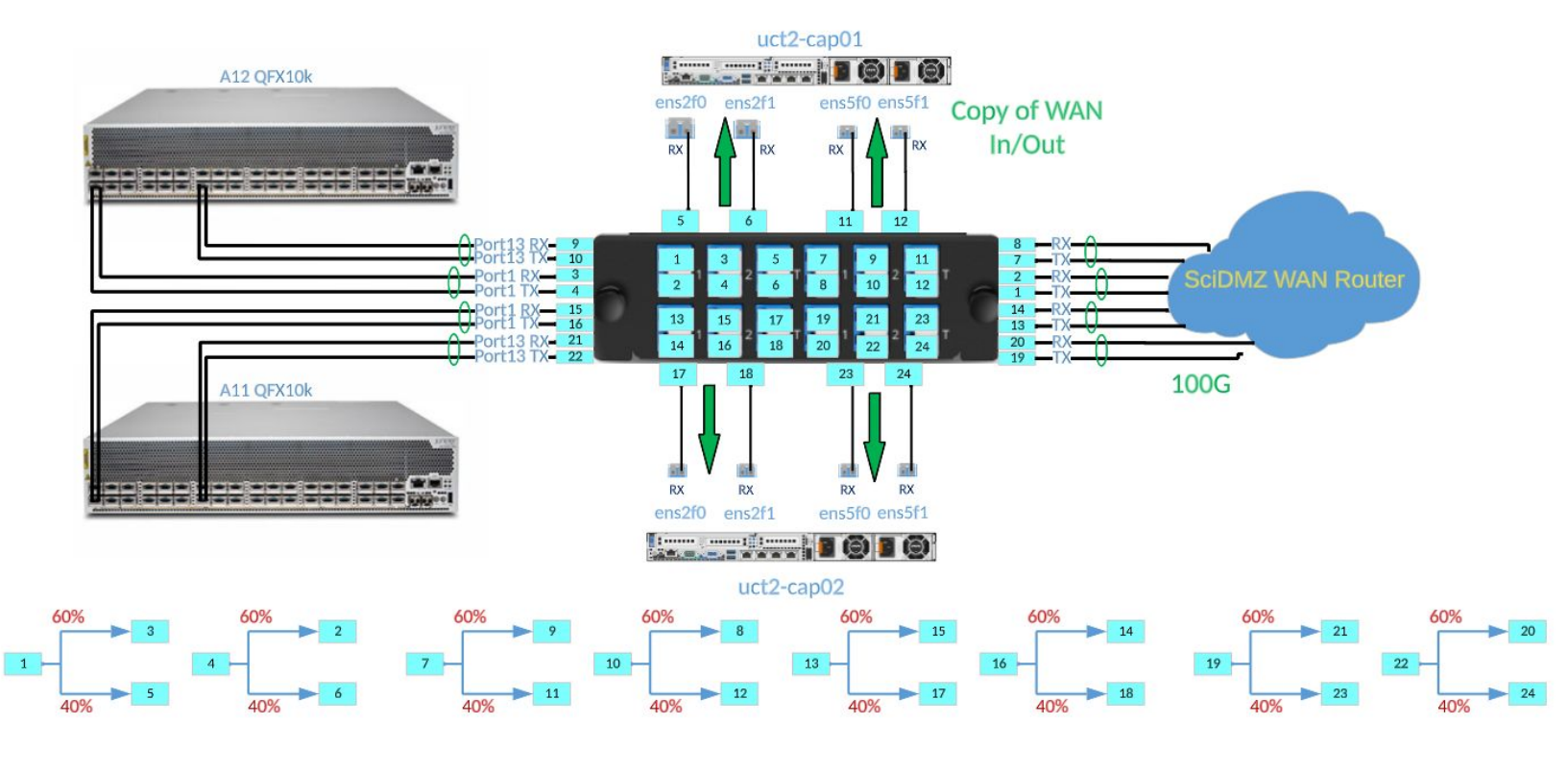

茧

### Setup Pictures

Original 70/30 splitters

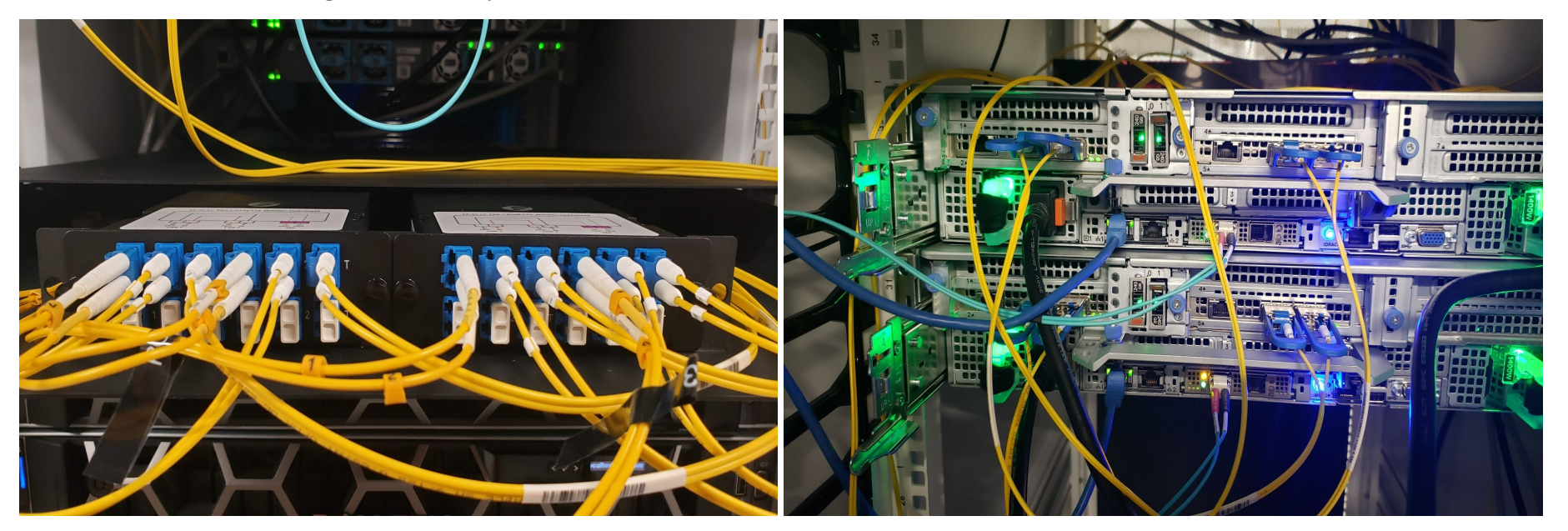

蕌

## Network Traffic Analysis w/ Zeek

- Open Source monitoring tool used to capture and parse network activity.
- Passive capture and will only read packets routed to it
- Performs monitoring and logging at the network and application layers
	- Monitors network traffic and can display performance data
- Customizable and scalable, so adjustments can be made to fit different needs
- Interprets network traffic and generates log files based on that traffic
- Can be configured to alert and notify when it spots potential compromise
- Chosen as the standard for the WLCG SOC network security model

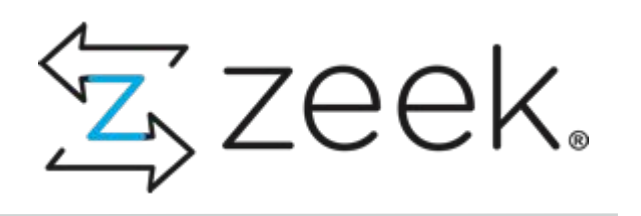

### Zeek Cont.

- Zeek cannot read the payload of the packet, only the headers (ips, port, etc.)
- Zeek saves packet information in various logs, dividing up with a best guess as to what type of traffic the packet was (ssh, dns, etc.)
- Zeek can create a cluster of multiple nodes
	- The manager process runs on the head node where zeek is configured
	- Manager node must have root access to other machines in the cluster
- Zeek has built-in scripts
	- An intelligence framework that can be fed information to generate hits
	- Email notifications and alerts based on intel hits
	- Loaded on startup from local.zeek

## Configuring Zeek

- Three main config files
	- node.cfg
		- Describes processes and the nodes they run on
	- networks.cfg
		- List of networks considered yours
	- zeekctl.cfg
		- **Zeek directory locations, logs** settings, etc.
- local.zeek
	- Where scripts are loaded

### t2-cap01-logger] ype-togger<br>ost=uct2-can01 mwt2.org

uct2-cap02-logger] type=<mark>lo</mark>gger<br>host=uct2-cap02.mwt2.org

uct2-cap01-manager] type=<mark>manager</mark><br>host=uct2-can01.mwt2.org

uct2-can01-nroxyl type=proxy ...<br>.st=uct2-cap01.mwt2.org

uct2-cap01-ens2f0] vne=worker ost=uct2-cap01.mwt2.org interface=<mark>ens2f0</mark><br>.b\_method=af\_packet -packet\_fanout\_id=1  $h$  process<sup>1</sup>  $\sin$  cpus=0.1.2.3.4.5.6.7.8.9.10.11

ost=uct2-cap01.mwt2.org nterface=ens2f1 \_method=af\_packet Dacket fanout id=2  $_{\text{procs=1}}$ in\_cpus=12,13,14,15,16,17,18,19,20,21,22,2

### [root@uct2-cap01 ~]# cat /opt/zeek/etc/networks.cfq

# List of local networks in CIDR notation, optionally followed by a descriptive # tag. Private address space defined by Zeek's Site::private address space set # (see scripts/base/utils/site.zeek) is automatically considered local. You can # disable this auto-inclusion by setting zeekctl's PrivateAddressSpaceIsLocal  $#$  option to  $0.$ 

### # UC Subnets

Internal Network 192.168.0.0/16 192.170.240.0/23 Pod-C SciDMZ 192.170.209.0/25 Pod-C Enterprise 192.170.231.128/25 Hinds SciDMZ 128.135.20.128/25 Hinds Enterprise 192.170.236.0/24 River SciDMZ 192.170.231.0/26 Hinds SciDMZ

2605:9a00:10:200a::/64 Pod-C v6 SciDMZ 2605:9a00:10:200b::/64 Hinds v6 SciDMZ 2605:9a00:10:200c::/64 River v6 SciDMZ

### # IU Subnets 149.165.224.0/23

IU MWT2 Network 2001:18e8:c02:5::/64 IU v6 MWT2 Network

# UIUC Subnets  $72.36.96.0/24$ UIUC Network 2620:0:e01:4800::/64 UIUC v6 Network  $\text{rontfluct2-canh1 } \sim 1\text{ft}$ 

### [root@uct2-cap01 ~]# grep = /opt/zeek/etc/zeekctl.cfg MailTo = djordan66@uchicago.edu  $MailConnectionSummary = 1$  $MinDiskSpace = 5$  $MailHostUpDown = 1$ LogRotationInterval = 86400 LogExpireInterval = 30day StatsLogEnable =  $1$ StatsLogExpireInterval =  $0$ StatusCmdShowAll =  $0$  $CrashExpireInterval = 0$ SitePolicyScripts = local.zeek LogDir = /opt/zeek/logs  $SpoolDir = /opt/zeek/spool$

BrokerDBDir = /opt/zeek/spool/brokerstore

CfgDir = /opt/zeek/etc [root@uct2-cap01 ~]#

靠 10

### Zeek Logs

[root@uct2-cap01 ~]# ll /opt/zeek/logs/current/ total 1811369 rw-r--r-- 1 root zeek 123677682 Sep 25 13:57 analyzer.log 46582 Sep 25 13:39 broker.log -rw-r--r-- 1 root zeek  $rw-r-$ -r-- 1 root zeek 19917 Sep 25 13:57 capture\_loss.log rw-r--r-- 1 root zeek 46065 Sep 25 12:27 cluster.log rw-r--r-- 1 root zeek 574739737 Sep 25 13:57 conn.log -r-- 1 root zeek 24621 Sep 25 13:57 dhcp.log rw-r--r-- 1 root zeek 237455773 Sep 25 13:57 dns.log -r-- 1 root zeek 721 Sep 25 13:57 dpd.log  $rw-r$ rw-r--r-- 1 root zeek 2794346 Sep 25 13:57 files.log rw-r--r-- 1 root zeek 191868310 Sep 25 13:57 http.log 816 Sep 25 13:24 kerberos.log -r-- 1 root zeek rw-r 211 Sep 25 12:26 known\_hosts.log  $rw-r$ -r-- 1 root zeek -r-- 1 root zeek 106587 Sep 25 13:57 known\_services.log rw-r 33203 Sep 25 12:26 loaded\_scripts.log rw-r--r-- 1 root zeek 86146 Sep 25 13:57 notice.log rw-r--r-- 1 root zeek 2157665 Sep 25 13:57 ntp.log rw-r--r-- 1 root zeek 6766 Sep 25 13:46 ocsp.log rw-r--r-- 1 root zeek 209 Sep 25 12:26 packet\_filter.log  $rw-r$ -r-- 1 root zeek 1331 Sep 25 13:57 radius.log rw-r--r-- 1 root zeek rw-r--r-- 1 root zeek 150123 Sep 25 13:55 sip.log 2194 Sep 25 13:01 smtp.log rw-r--r-- 1 root zeek 711324 Sep 25 13:57 snmp.log -rw-r--r-- 1 root zeek 163620 Sep 25 13:56 software.log rw-r--r-- 1 root zeek 21106288 Sep 25 13:57 ssh.log  $rw-r-$ -r-- 1 root zeek 25781633 Sep 25 13:57 ssl.log -r-- 1 root zeek 139940 Sep 25 13:56 stats.log rw-r--r-- 1 root zeek 0 Sep 25 12:26 stderr.log -r-- 1 root zeek -rw-r 204 Sep 25 12:26 stdout.log -r-- 1 root zeek r-- 1 root zeek 336462574 Sep 25 13:57 syslog.log 70099795 Sep 25 13:57 telemetry.log -r-- 1 root zeek 31069 Sep 25 13:56 tunnel.log rw-r--r-- 1 root zeek rw-r--r-- 1 root zeek 266134673 Sep 25 13:57 weird.log rw-r--r-- 1 root zeek 53330 Sep 25 13:47 x509. log

### dns.log separator \x09 #set\_separator empty\_field (empty) #unset field tnath 2023-09-25-12-26-32  $ifialde$ id.orig\_h id.orig\_p id.resp\_h id.resp\_p proto trans\_id query qclass qclass\_name gtyp answers TTLs rejected gtype name rcode rcode\_name time string addr enum count string count string count string count string bool bool types hool hool vector[interval] 192.170.241.218 47554 128.135.247.50 53 8404 0.000581  $0.9. d.f. 4.b. e.f.f.f.f. 9.6.3$ 695662792.928466 CwuxufaLB5i2Xhfz4 udn a.a.0.0.2.0.1.0.0.0.0.a.9.5.0.6.2.ip6.arpa C TNTFRNFT NOFRROR F  $uct2 - s28.$ mwt org 216.000000 LCP193 CPC55551 CPa4w4Ip7iLSwcC5b 192.170.241.148 43682 128.135.247.50 53  $2\mu$ a79  $ndr$ NXDOMAIN 695662792.727944 CKwF2w1uc0feCox0lb 192.170.241.102 45505 128.135.247.50 53 v4cvmfs.mwt2.org NOERROR F 192.170.241.192 103.000000 695662792.776805 CdRjv326rDsXfTdy31 192.170.240.203 38792 128.135.247.50 53 udr v4cvmfs.mwt2.org  $C_$ IN 1695662792.757535 192.170.241.170 32845 128.135.247.50 53 voatlasrucio-server-prod.cern.ch udp 1 C\_INTERNET 28 AAAA 1695662792.757807 C3xlhUR0xYHNNg7R2 192.170.241.170 40641 128.135.247.50 53 udr 12863 230.206.153.98.in-addr.arpa 1 C\_INTERNET 695662792.757520 Cft6c23bDWLnHUwb53 192.170.241.170 32845 128.135.247.50 53 udp voatlasrucio-server-prod.cern.ch **C\_INTERNET** 28 AAAA 192.170.241.154 35640 128.135.247.50 53 1695662792.794395 udr v4a.mwt2.org NOFRROR F 2605:9a00:10:200a:e63d:1aff: fed9:a850 117.000000 1695662792.818410 CzDjuM22M0zbgjcM6d 192.170.241.49 56513 128.135.247.50 53 udp pandaserver.cern.ch  $C_$ IN FEDNET<sub>1</sub> 695662792.816937 Ch36w42Z5kkFnIb5db 192.170.241.184 56675 128.135.247.50 53 udp 134.128.35.189.in-addr.arpa C\_INTERNET 695662792.846178 192.170.241.154 38013 128.135.247.50 53 C\_INTERNET C3pJzR1djv6WiXsFva udr v4a.mwt2.org 695662792.846213 C8G9wC389pJskU43Wh 192.170.241.154 38013 128.135.247.50 53 udc v4a.mwt2.org C\_INTERNET 1695662792.854651 CoAHjJ1woRaGestti5 192.170.240.75 38342 128.135.247.50 53 udn NXDOMAIN 1695662792.855203 CBqy7L1l2Oj6IBob8h 192.170.240.75 34262 128.135.247.50 53 25209 21.99.253.201.telecom.com.ar.iu.edu C INTERNET pt/zeek/logs/current/dns.log

Zeek actively adds to the logs as capture data comes in

## Using Zeek Intel

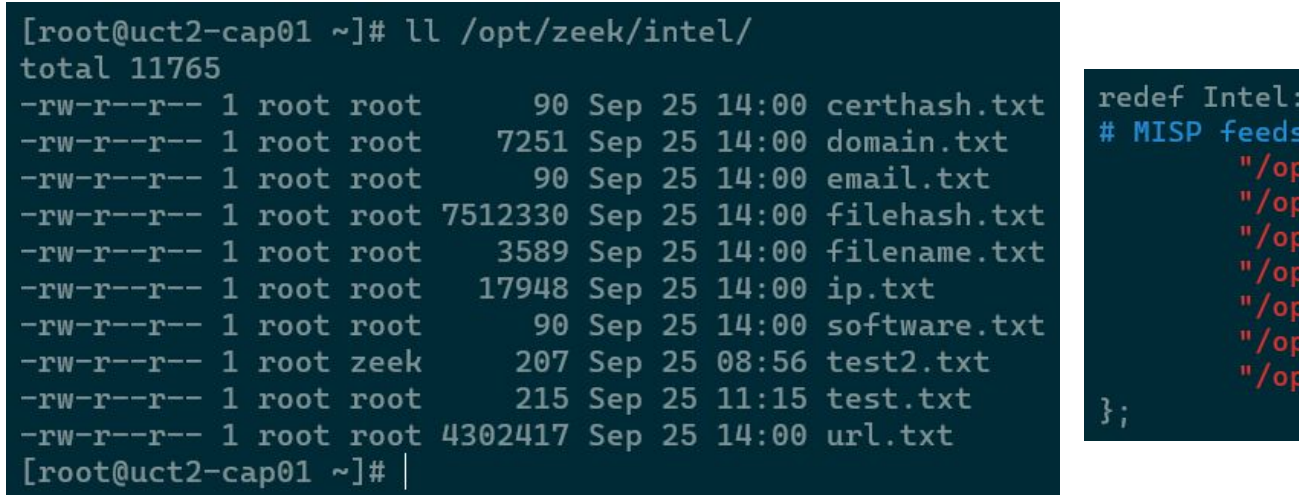

### local.zeek

 $: read_{files} += \{$ t/zeek/intel/domain.txt", pt/zeek/intel/email.txt", pt/zeck/intel/filehash.txt",<br>pt/zeek/intel/filehash.txt",<br>pt/zeek/intel/ip.txt",<br>pt/zeek/intel/url.txt", ot/zeek/intel/test.txt",

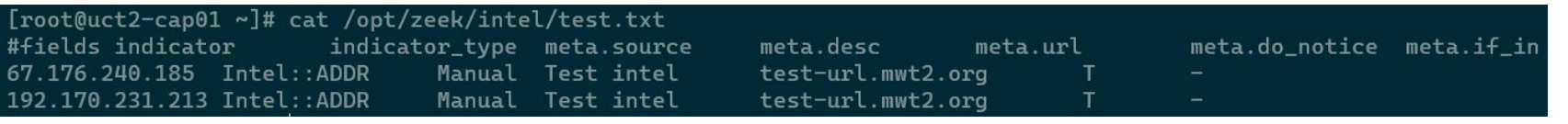

## Using Zeek Intel Cont.

```
[root@uct2-cap01 ~]# rm -f /root/test-zeek-logs/*
[root@uct2-cap01 ~]# ll test-zeek-logs/
total 0
[root@uct2-cap01 ~]# zeek -r /root/dump.trace Log::default_logdir=/root/test-zeek-logs local
[root@uct2-cap01 ~]# ll test-zeek-logs/
total 236
-rw-r--r-- 1 root root   1061 Sep 25 15:32 analyzer.log
-rw-r--r-- 1 root root
                         321 Sep 25 15:32 capture_loss.log
-rw-r--r-- 1 root root 130765 Sep 25 15:32 conn.log
-rw-r--r-- 1 root root
                         617 Sep 25 15:32 dhcp.log
-rw-r--r-- 1 root root
                         429 Sep 25 15:32 dpd.log
-rw-r--r-- 1 root root
                         839 Sep 25 15:32 intel.log
                       32371 Sep 25 15:32 loaded_scripts.log
-rw-r--r-- 1 root root
-rw-r--r-- 1 root root
                         899 Sep 25 15:32 notice.log
-rw-r--r-- 1 root root
                         278 Sep 25 15:32 packet_filter.log
-rw-r--r-- 1 root root
                        5080 Sep 25 15:32 ssh.log
-rw-r--r-- 1 root root
                         840 Sep 25 15:32 stats.log
                       12273 Sep 25 15:32 syslog.log
-rw-r--r-- 1 root root
                       22908 Sep 25 15:32 telemetry.log
-rw-r--r-- 1 root root
```
## Zeek Intel Hits

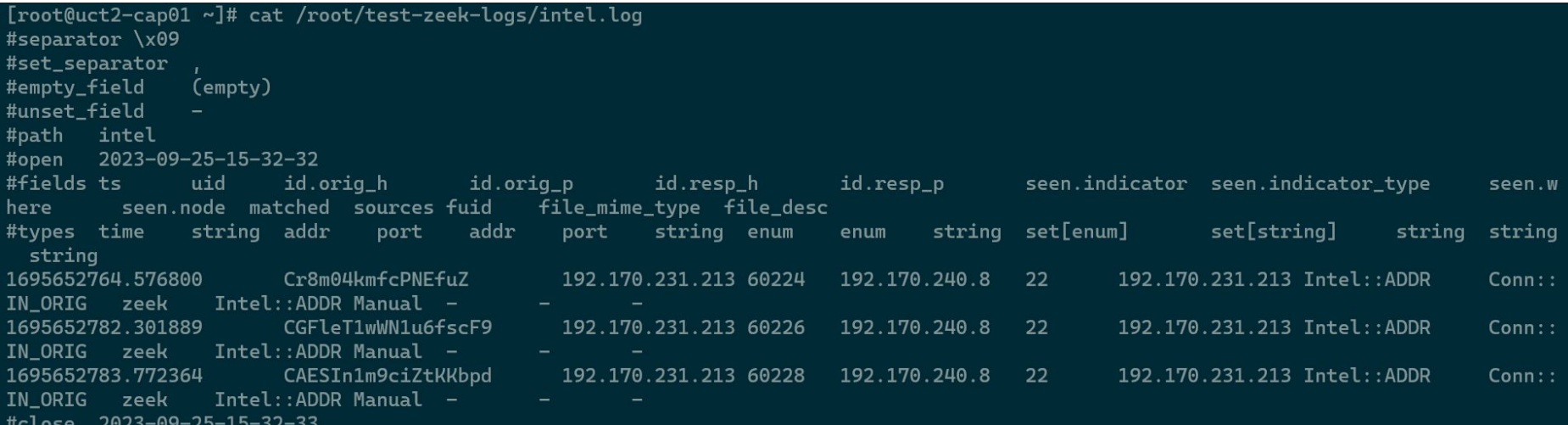

Hits on 192.170.231.213 based on the test.txt file fed into Zeek with Intel::read\_files

Ш

## Zeek Notify

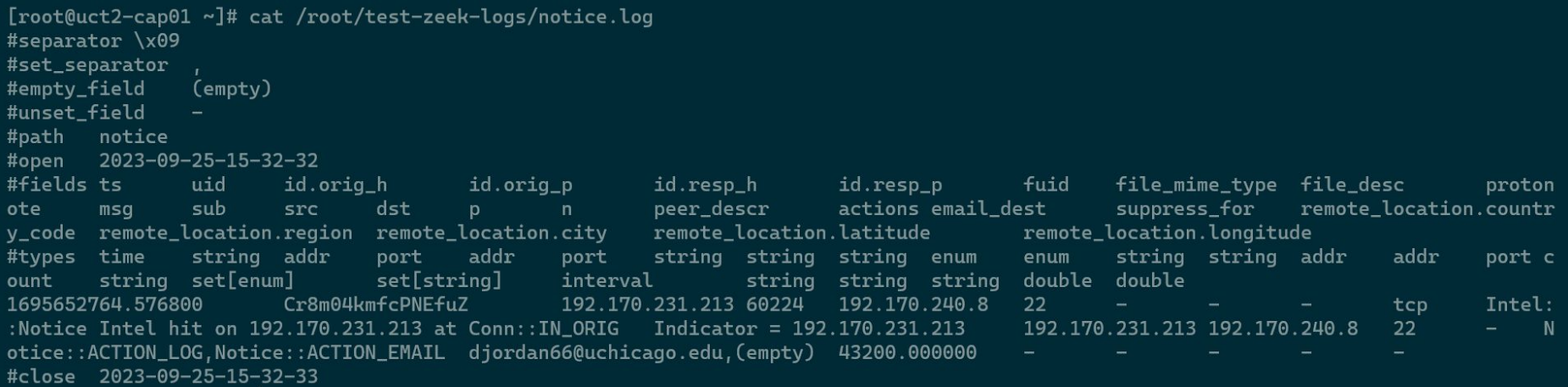

Only one notification per indicator hit per 12hrs to limit spam (configurable)

盏

### Our Zeek

- Two bare metal nodes with AlmaLinux 9
	- uct2-cap01.mwt2.org & uct2-cap02.mwt2.org
- Configured as a Zeek cluster with cap01 as the manager
- We are monitoring only our own Ingress and Egress traffic
- BlueField-2 NICs only used for capturing data
	- A separate 10Gb link is used for management
	- Configuration management via Puppet
- Zeek Release 6.0.0
- 12 processes per interface capturing data (48 per node)
	- Each capture process has own dedicated core

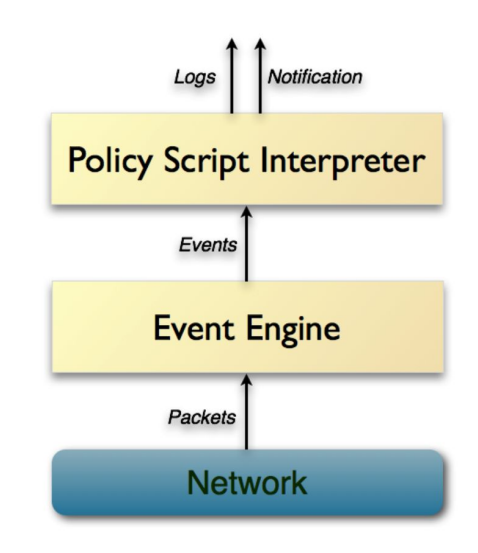

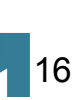

### MISP (Malware Information Sharing Platform)

- An open source threat sharing software with contributors including the Belgian Ministry of Defense, NATO Cyber Security Centre, and Computer Incident Response Center Luxembourg
- There is a web portal portion to the MISP software that is the main way to interact with the software
- MISP does not interact with the network in any way. It is a list of threats and bad actors. Zeek pulls this intel
- We can define the scope of information shared to send more or less information about individual threats, compromises, etc. using TLP (Traffic Light Protocol) definitions

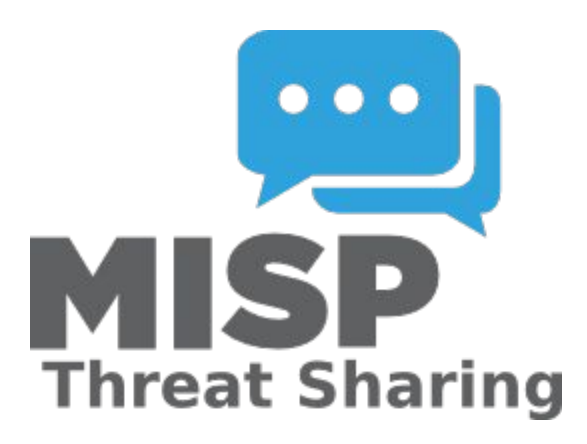

17

### Our MISP Instance

- Runs on a VM on our OpenStack cluster
	- uct2-misp.mwt2.org
- The MWT2 instance connects with CERN's to pull threat intelligence they have from various organizations
	- Must have access to the other instance and use an API key
- We have accounts for only our team on our instance
	- MFA required
- Currently do not publicly publish any events or threats from the MWT2 instance
- Installed and running via docker containers
	- <https://github.com/JiscCTI/misp-docker>

### MISP Web Portal

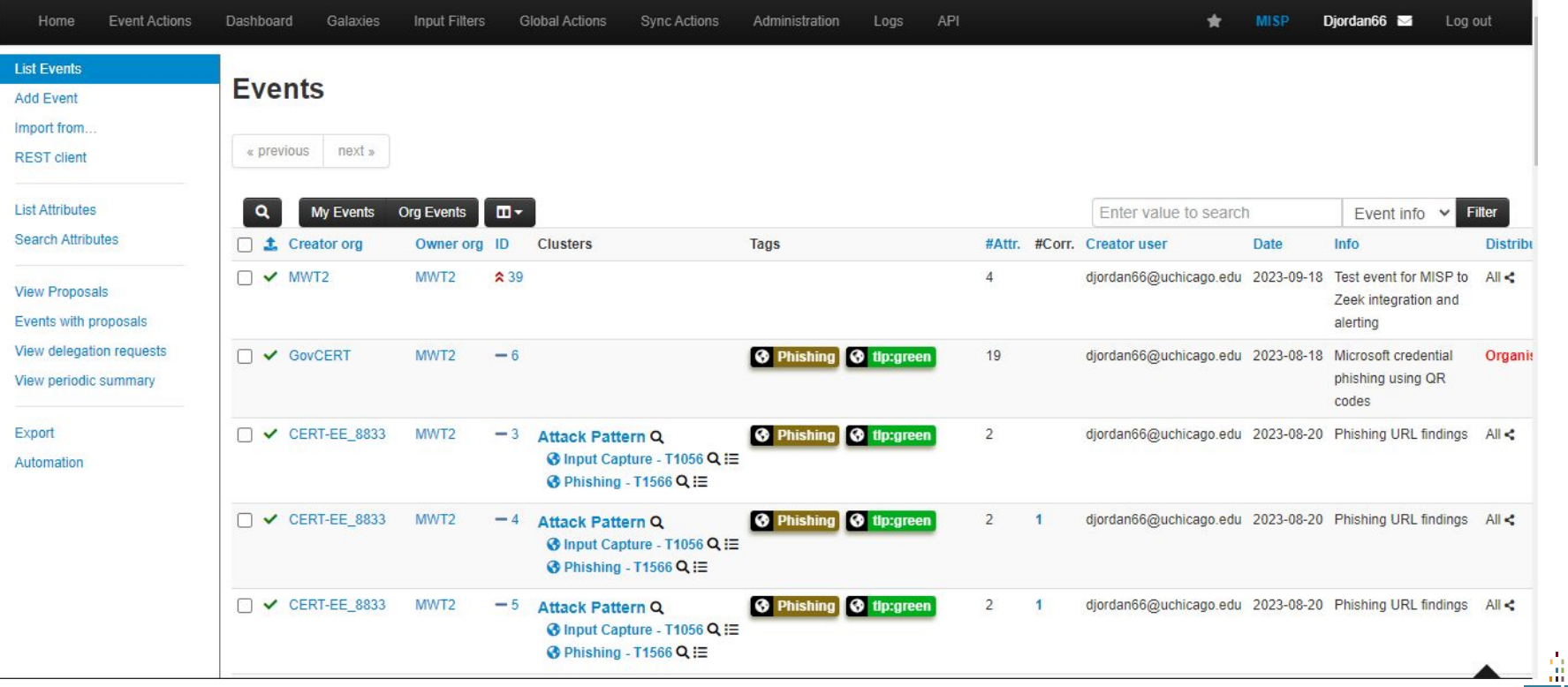

## Elasticsearch (for Zeek)

- Distributed RESTful search and analytics engine
- Robust clusterization and easily scalable
	- Supported to run on the cloud (elastic cloud) or dedicated hardware
- Can enrich the data with processing and analytic tools (e.g. GeoIP)
- Has built in [Zeek integration](https://docs.elastic.co/en/integrations/zeek)
	- Need to install an "elastic-agent" service on the host with the logs
- **Extensive documentation**

## Our Elasticsearch (regarding Zeek)

- 29x nodes in the cluster
	- 22 data nodes for storage
	- 6 head nodes
	- 1 ingress and kibana host
- Elastic-agent installed on uct2-misp and uct2-cap01 to send MISP and Zeek data respectively to elasticsearch through the ingress host
- Processes the Zeek connection logs to break down % of connection types, most popular hosts, etc.
- Uses GeoIP to map the connections that come through our network on the dashboard

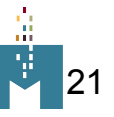

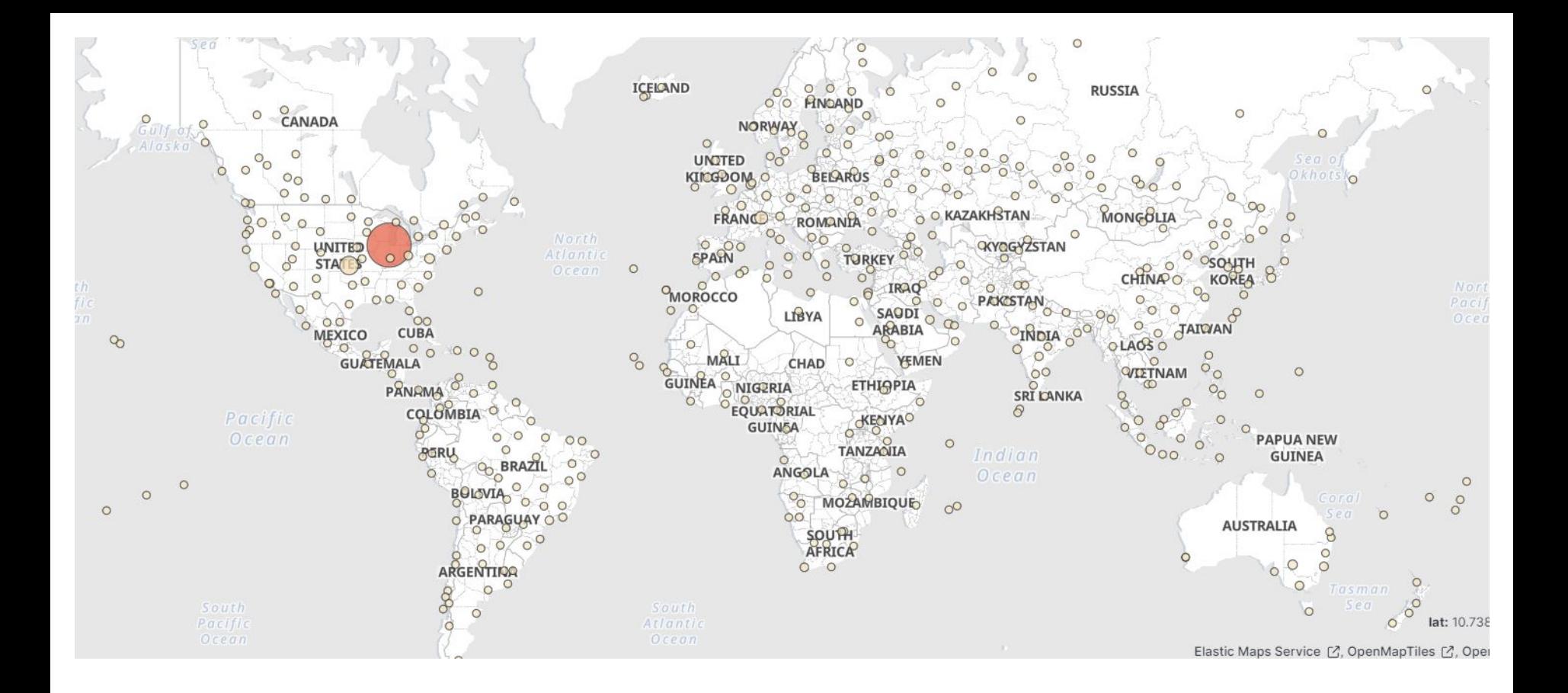

### All Connection Destinations outside MWT2 networks 10/4/23-10/11/23

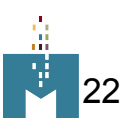

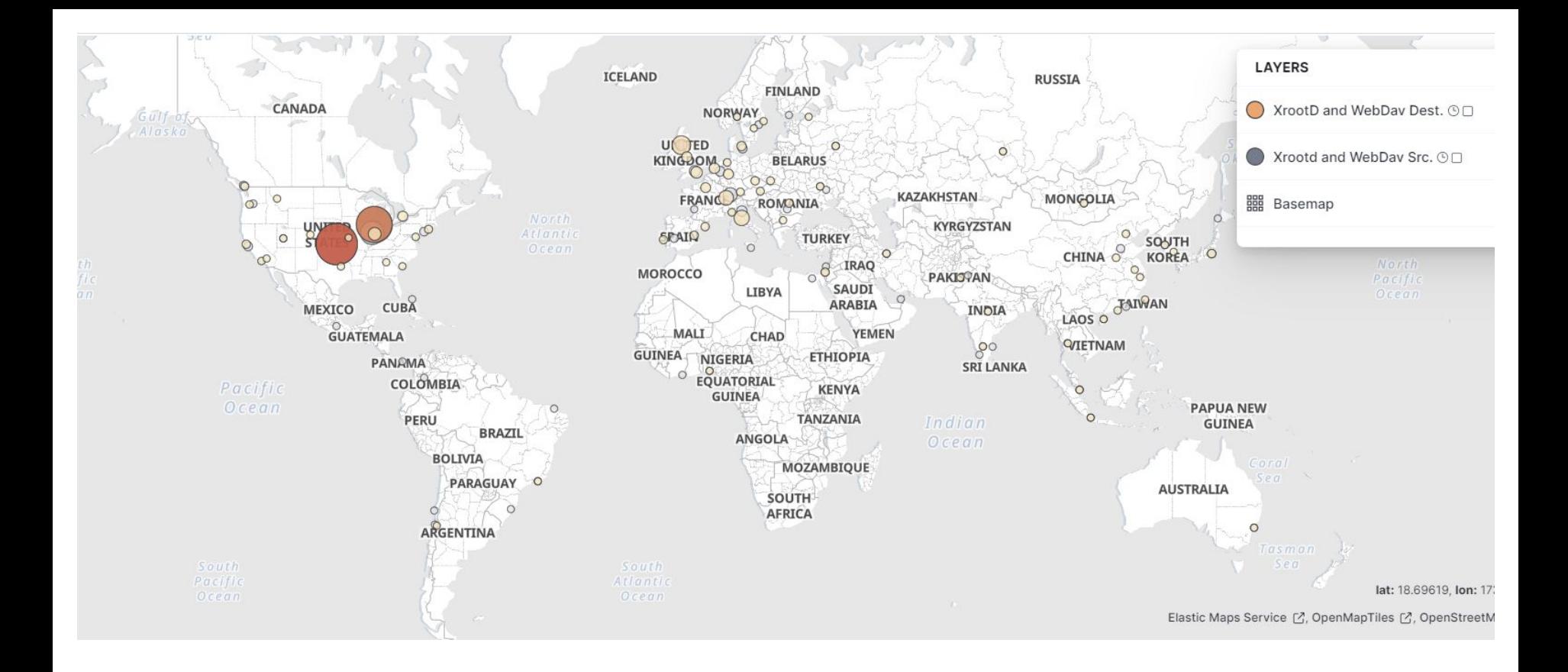

### XrootD (port 1094) and WebDav Traffic (port 8443) 10/4/23-10/11/23

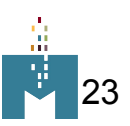

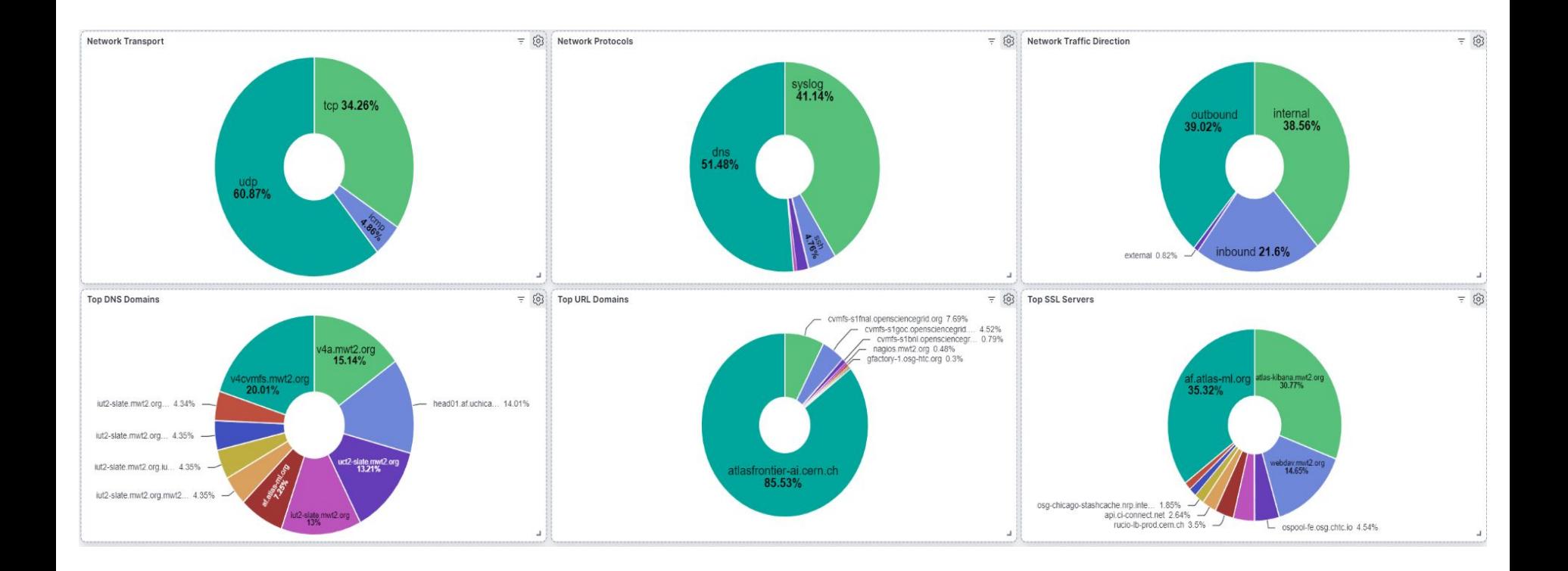

### Graphs below the maps (all traffic)

## Other Integrations

- Kafka
	- Data processing of Zeek logs and intel
- pDNSSOC
	- Collect DNS logs to send alerts
- We are not currently investigating either of these

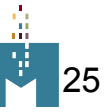

### Summary and Next Steps

- WLCG SOC wants to create a standardized model for a federated security framework within the WLCG community
- Zeek and MISP (Malware Information Sharing Platform) are installed and configured at UChicago
- Zeek can alert based on intelligence hits
- MISP pulls data from CERN's central instance
	- Zeek then grabs this data from the MWT2 MISP instance
- Elasticsearch copies Zeek logs and processes data
	- Continue work on elasticsearch dashboard and data enrichment

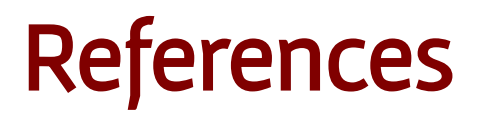

[WLCG-SEC-OPS-COMBINED-GDB-DEC-2021](https://indico.cern.ch/event/876796/contributions/4636774/attachments/2361150/4030912/WLCG-SEC-OPS-COMBINED-GDB-DEC-2021_v4.pdf) - WLCG presentation from 2021

[Zeek Github](https://github.com/zeek/zeek)

### [Zeek site](https://zeek.org/)

[What is Zeek? Docs](https://docs.zeek.org/en/master/about.html#what-is-zeek)

**[MISP](https://www.misp-project.org/)** 

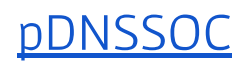

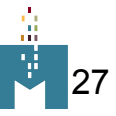

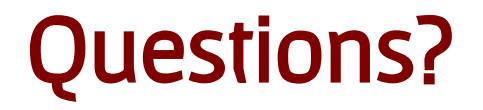

Email: djordan66@uchicago.edu

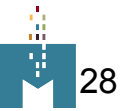